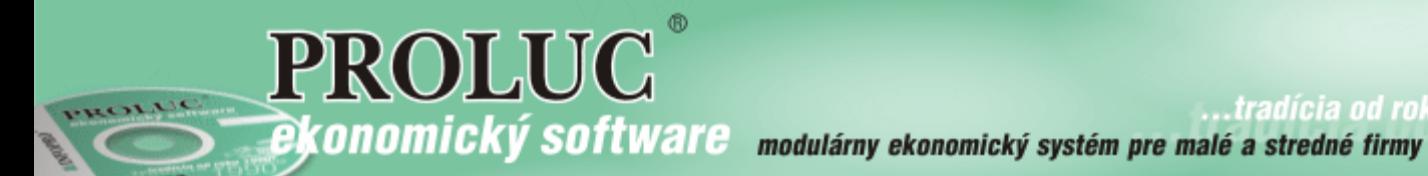

# **ver. 2.11**

aktualizácia dokumentu 23. mája 2021

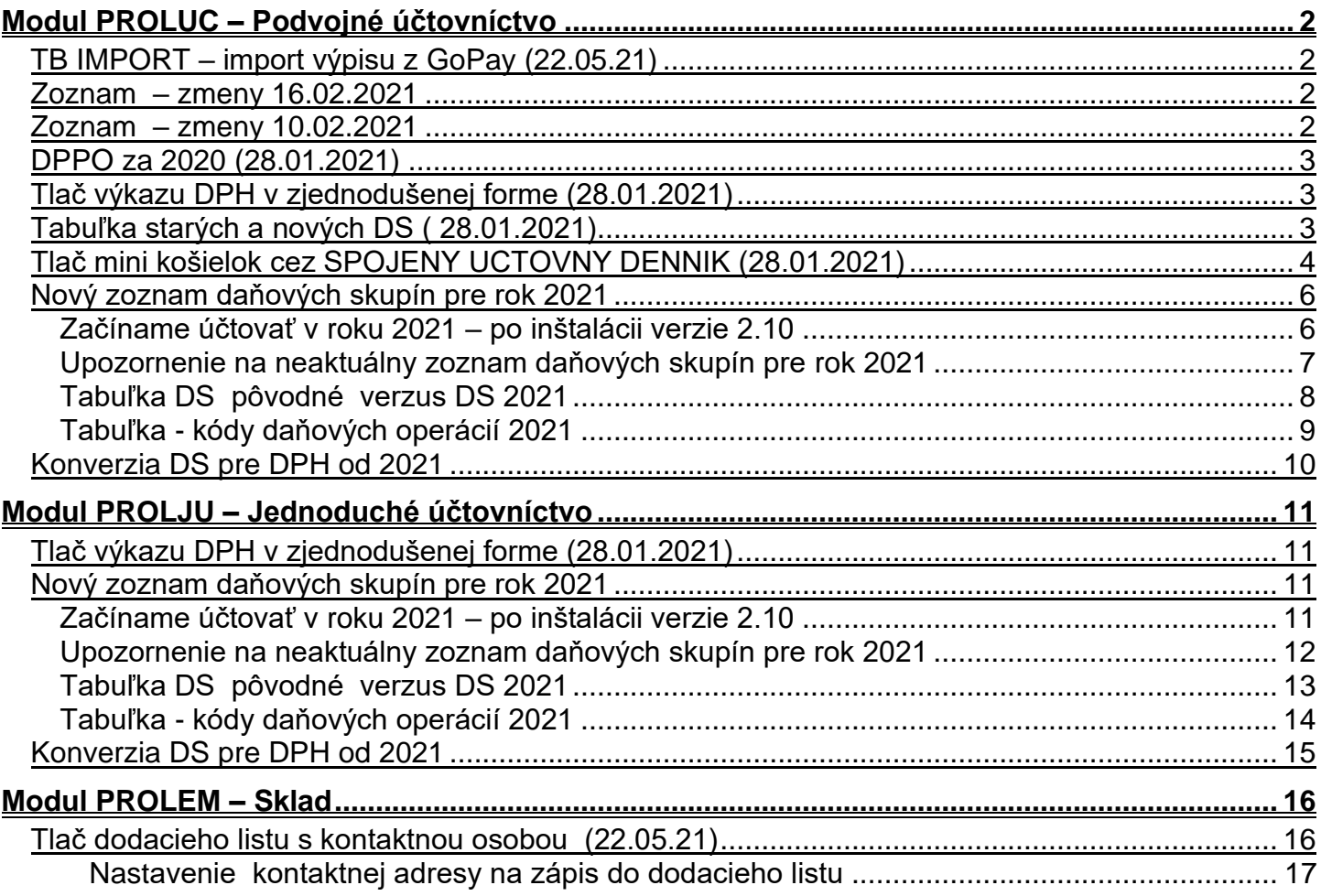

# <span id="page-1-0"></span>**Modul PROLUC – Podvojné účtovníctvo**

## <span id="page-1-1"></span>*TB IMPORT – import výpisu z GoPay (22.05.21)*

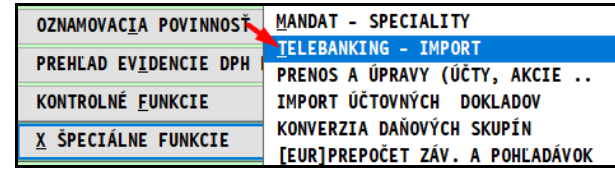

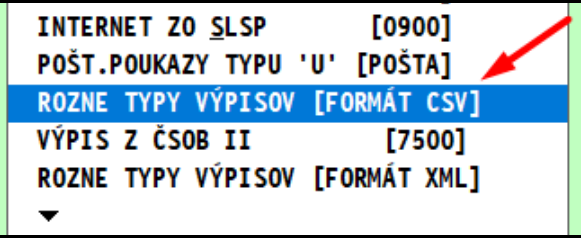

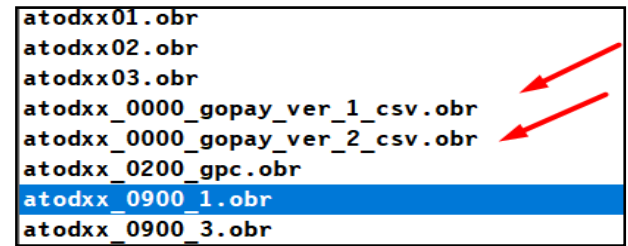

TB IMPORT - doplnený import výpisu z GoPay vo formátoch CSV. Sú doplnené 2 verzie vzhľadom na rôzne formátovanie exportovaných údajov z GoPay.

### <span id="page-1-2"></span>*Zoznam – zmeny 16.02.2021*

- **DPPO DAŇ** : program zaokrúhľoval nadol, je to opravené, **zaokrúhľuje matematicky**
- **KV DPH - kontrolný výkaz** nesprávne program preberal záporné daňové doklady odberateľské a záporné pohľadávky- vyriešené

**Prehľad riadkov výkazu** - nesprávne preberal hodnoty - vyriešené

**Výkaz DPH** – export pre Edane – upravený jeden parameter - vyriešené

### <span id="page-1-3"></span>*Zoznam – zmeny 10.02.2021*

- **SALDOKONTO v PROLUC** cez šípky sa nedal navoliť rok 2021 vyriešené
- **DPPO - odpočet daňovej straty** celkovú výšku dával do tabuľky 8 miesto 9 opravené
- **DPPO - riadok 560 - odblokovaný** treba ručne dosadiť sumy nedá sa automaticky vypočítať...každý subjekt môže mať niečo iné

# <span id="page-2-0"></span>*DPPO za 2020 (28.01.2021)*

predchádzajúcich rokoch.

Do účtovného modulu bolo doplnené DPPO za rok 2020.

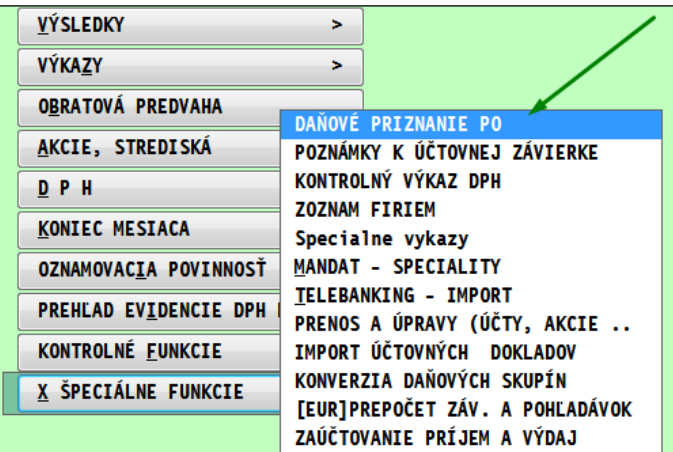

Práca a činnosti sú zhodné ako pri

# <span id="page-2-1"></span>*Tlač výkazu DPH v zjednodušenej forme (28.01.2021)*

Doplnili sme tlač výkazu DPH v zjednodušene forme.

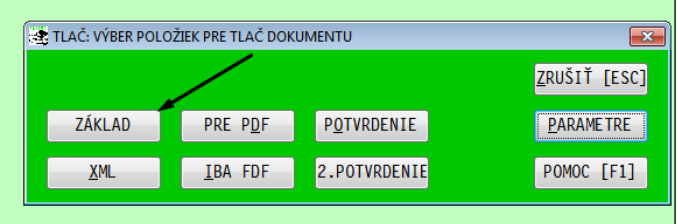

# <span id="page-2-2"></span>*Tabuľka starých a nových DS ( 28.01.2021)*

Ak si chcete prezrieť zoznam starých a k nim priradených nových DS od 2021, môžete si otvoriť a pozrieť konverznú tabuľku.

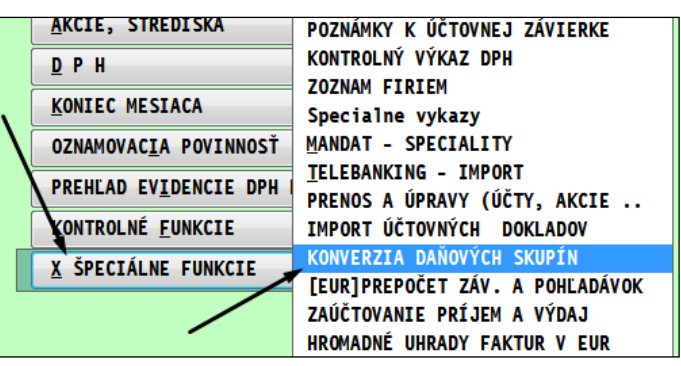

Len si otvorte voľbu : NASTAVENIE PARAMETROV KONVERZIE DS

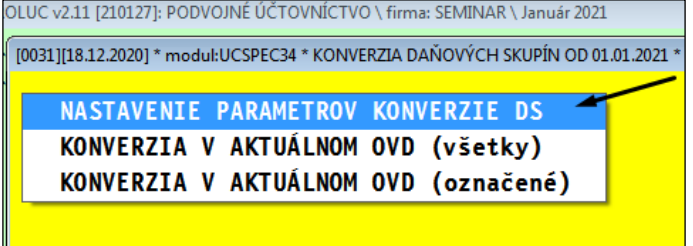

Tabuľku - zoznam si prípadne môžete aj vytlačiť.

# <span id="page-3-0"></span>*Tlač mini košielok cez SPOJENY UCTOVNY DENNIK (28.01.2021)*

Doplnili sme novú zostavu mini účtovných "košielok", ktorá by dodržaní postupu, tlačí k došlých , vyšlým faktúram aj údaje ako VS, poradové číslo faktúry.

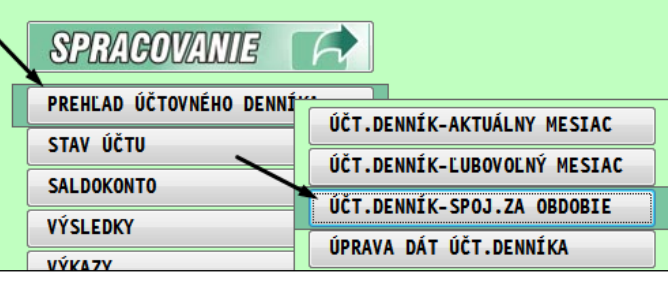

#### Po načítaní údajov klinite na **DOPLN Z FA**

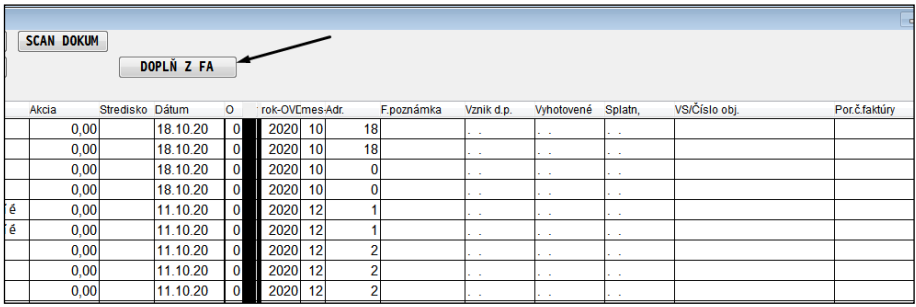

Program k dokladom týkajúcich faktúr, doplní údaje z knihy faktúr...

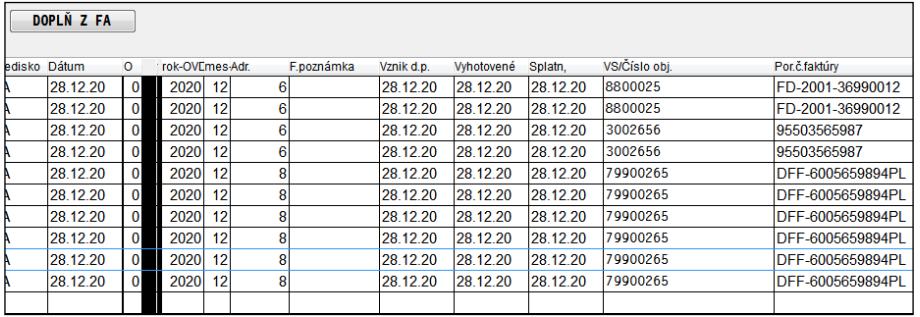

označte si príslušné doklady dajte T – tlač zvoľte SUHR DOKL

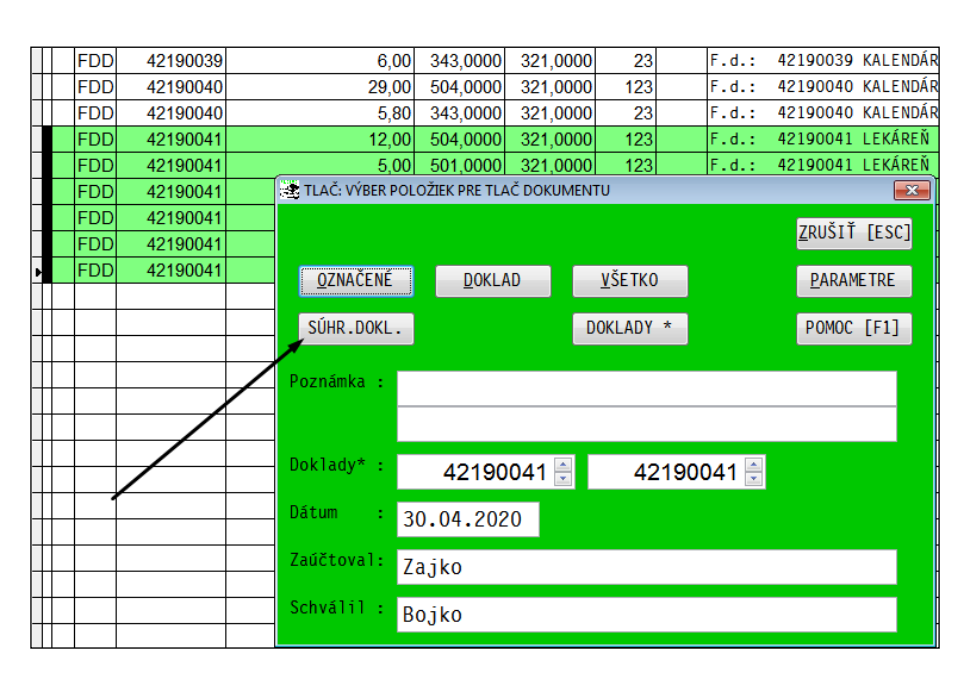

Zvoľte tlačovú zostavu.

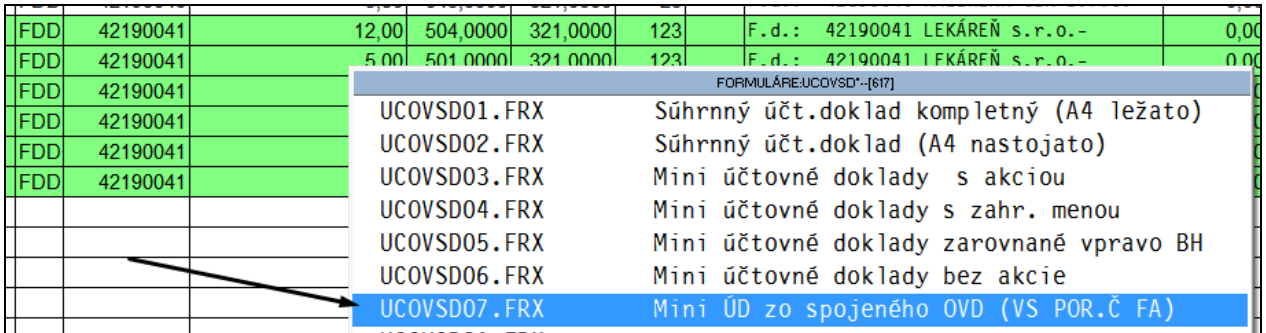

# A výsledok ☺

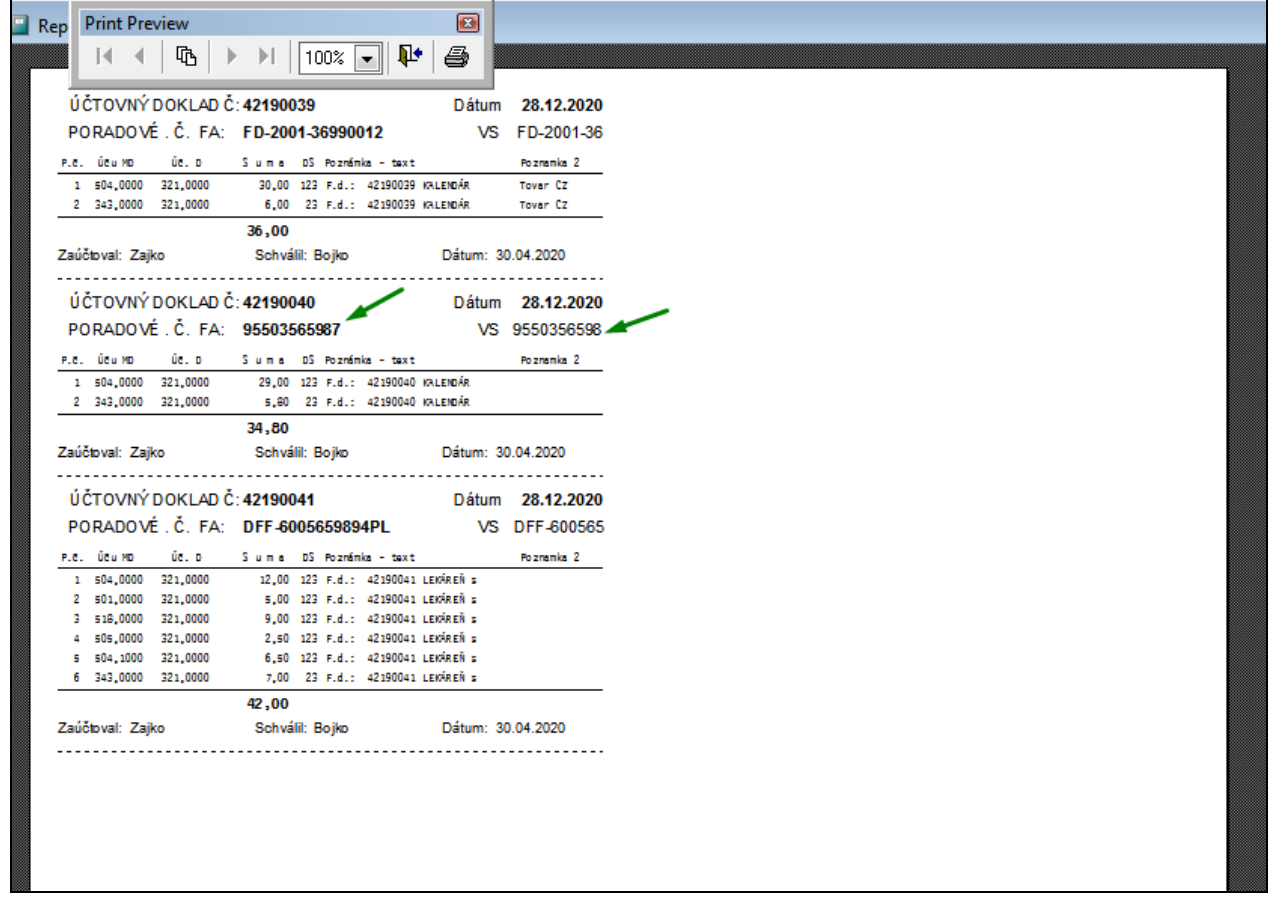

### <span id="page-5-0"></span>*Nový zoznam daňových skupín pre rok 2021*

Nová verzia 2.10 obsahuje :

- **1. Nový zoznam daňových skupín pre rok 2021**
- **2. Úpravu v programe pre spracovanie nového výkazu DPH**
- **3. Úpravu v programe pre spracovanie upraveného Kontrolného výkazu DPH**

Nový výkaz DPH platný od 1.1.2021 si môžete pozrieť: **Vzor výkazu DPH si môžete stiahnuť a otvoriť tu: [TU ....\(výkaz DPH platný od 1.1.2021\)](http://www.proluc.sk/aktuality/dphv21_1.pdf)**

Ak používate v agende vyšlých , došlých faktúr, v adresári, **kód daňovej operácie**, tieto kódy zostávajú nezmenené, zmenili sme len ich "vnútorný obsah".

<span id="page-5-1"></span>**Začíname účtovať v roku 2021 – po inštalácii verzie 2.10**

**Ak ste rok 2021 otvorili až po inštalácii verzie 2.10 , nemusíte vykonávať žiadne nastavenia.**

### <span id="page-6-0"></span>**Upozornenie na neaktuálny zoznam daňových skupín pre rok 2021**

V prípade, že máte nainštalovanú novú verziu 2.10 a pri otvorení dôležitých funkcií dostanete hlásenie o neaktuálnych daňových skupín pre rok 2021 (obrázky príklady): - **vykonáte nasledovný postup.**

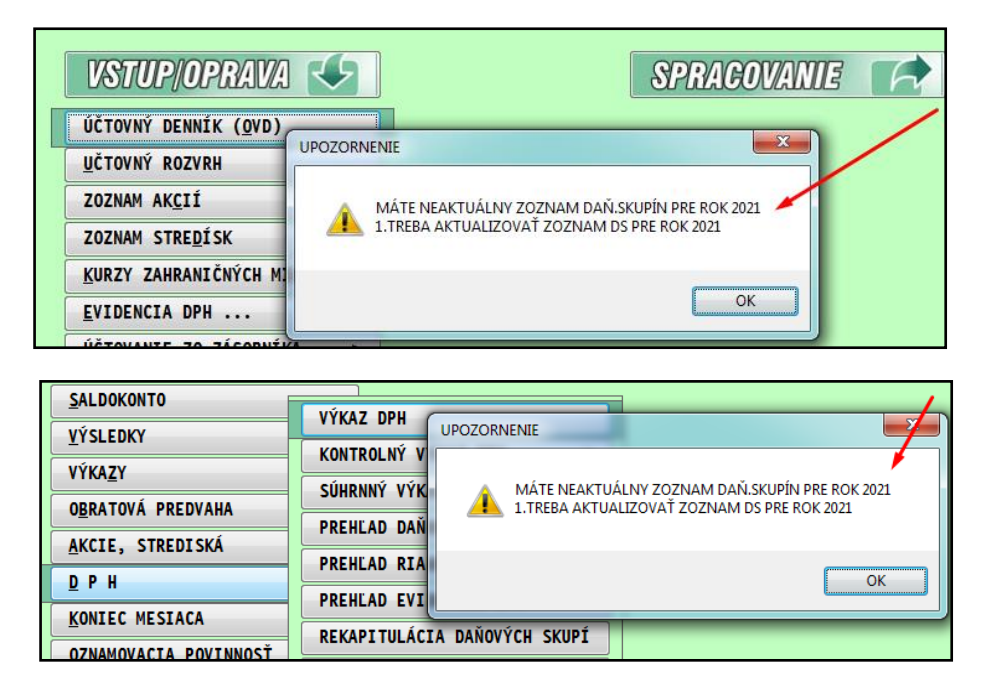

- **1. v roku 2021 prejdete do VSTUP /OPRAVA do NASTAVENIA SPRACOVANIA**
- **2. otvoríte ZOZNAM DANOVYCH SKUPIN (aj cez upozornenie)**

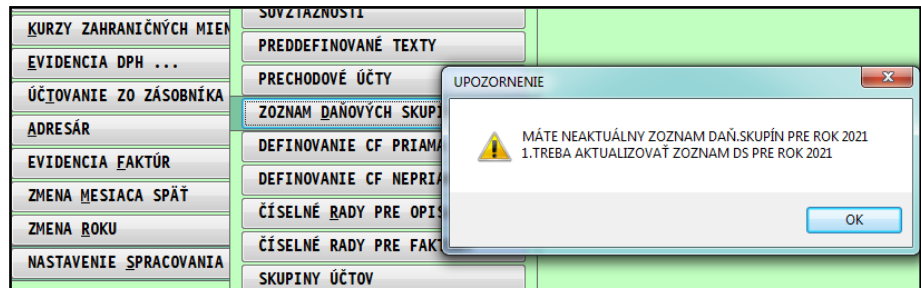

**3. Kliknete na AKTUALIZUJ a potvrdíte ANO**

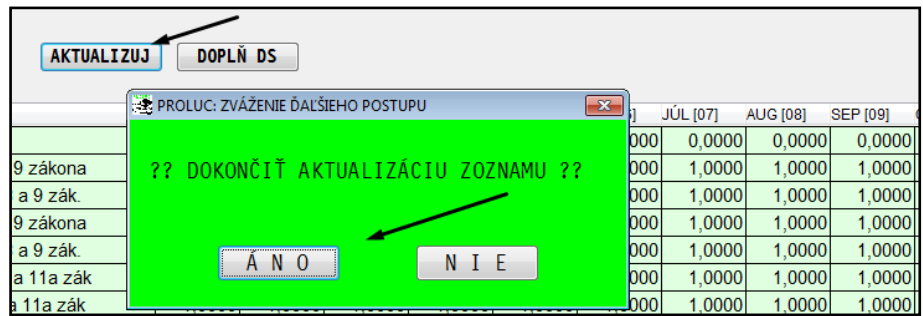

**Až po tejto operácií a pri vstupe do účtovného denníka bez upozornenia máte pripravený správny zoznam daňových skupín pre rok 2021**

# <span id="page-7-0"></span>**Tabuľka DS pôvodné verzus DS 2021**

Tabuľku si môžete stiahnuť aj z web stránky **[TU....](http://www.proluc.sk/aktuality/prevod_ds_20_21.xlsx)**

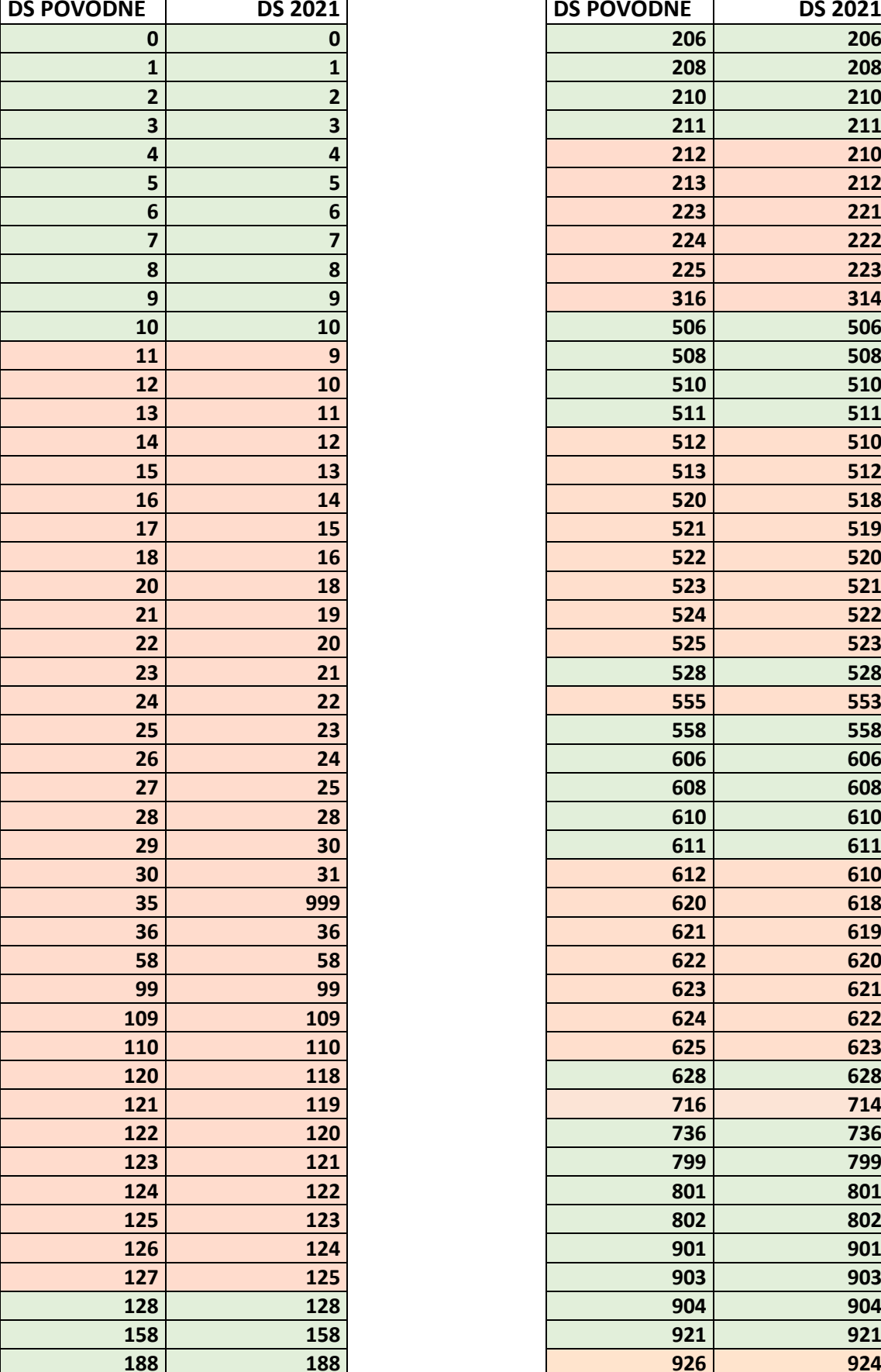

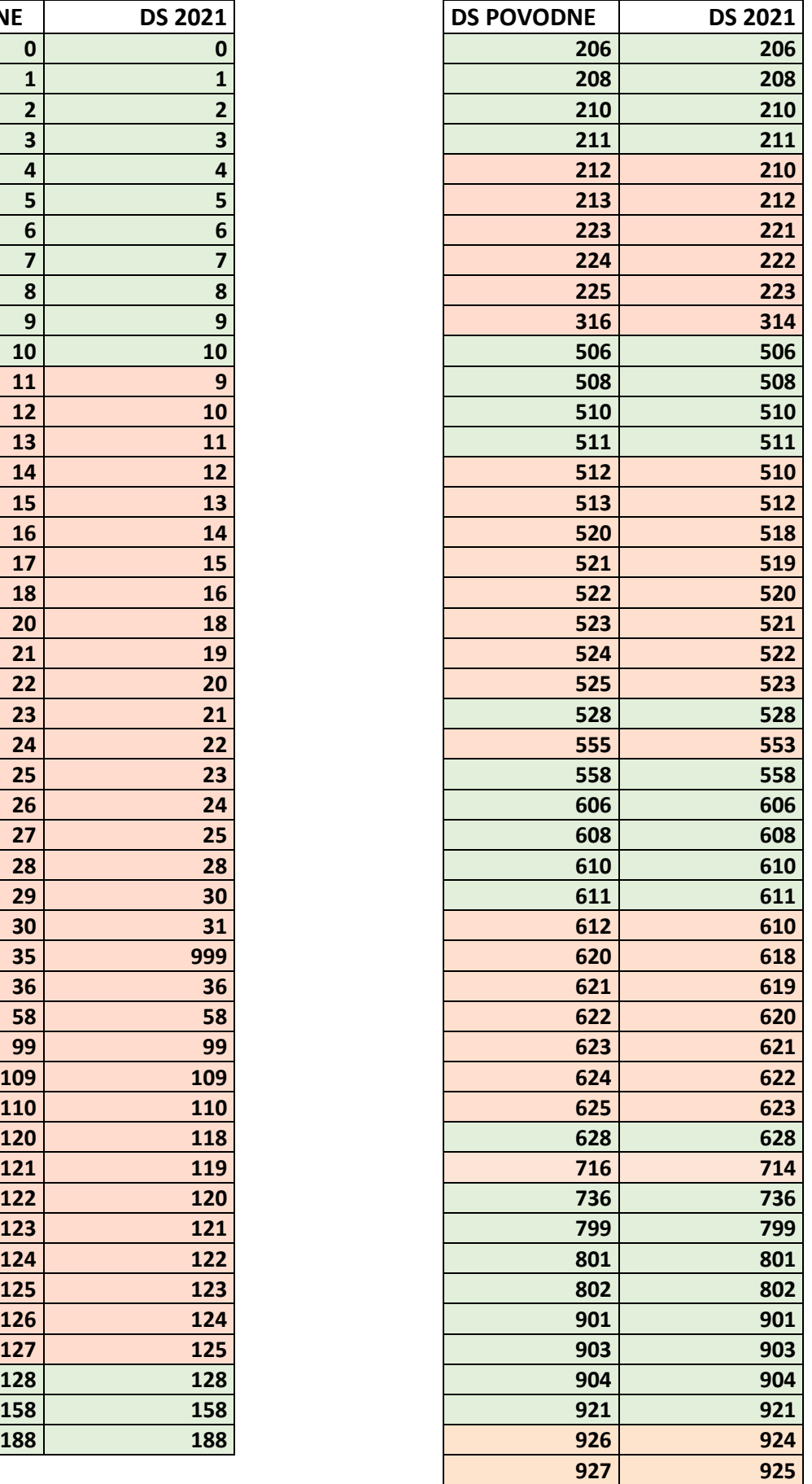

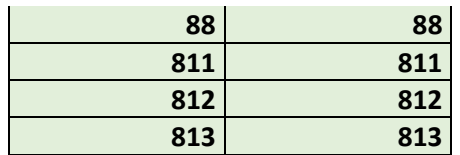

#### <span id="page-8-0"></span>**Tabuľka - kódy daňových operácií 2021**

Ak používate v agende vyšlých , došlých faktúr, alebo adresári cez F12 ..

- kód daňovej operácie zostáva nezmenený, zmenili sme len ich "vnútorný obsah smerovanie na nové DS".
- **teda tieto kódy zostávajú ako doteraz** (nemusíte ich nikde meniť a opravovať)
- **prehľad kódov daňových operácií si môžete stiahnuť z webu [TU .....](http://www.proluc.sk/podpora/navody/kody_dph_2021.pdf)** (tabuľka je rozdelená na VÝSTUP a VSTUP)

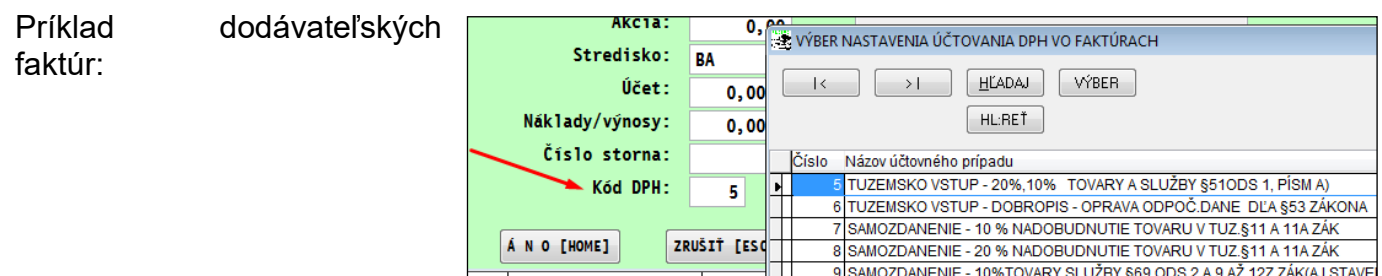

Príklad 1 z adresára, funkcia  $F12:$ 

| [F4] POŠT.ADR. [F12] DOD/ODB |                                                  | KONTR. IČDPH<br><b>IBAN</b> |
|------------------------------|--------------------------------------------------|-----------------------------|
|                              | UCTY DOD/ODB/POH/ZÁV - FAKTÚRY: 1 DOMÁCE s.r.o.- |                             |
| î.Г.О.,<br>.0.1.             | Účet pre odb.fakt:                               | 311,1000                    |
| $\mathbf{r}.\mathbf{0}$ .    | Výnosový účet<br>3                               | ÷<br>604,1000               |
| TVO s.r.o.,                  | ODB-poznámka                                     | $\therefore$ mm/rr tovar    |
| E s.r.o.,                    | ODB-köd DPH                                      | ÷                           |
| ks.r.o.,<br>S.T.O.,          | Účet pre dod.fakt:                               | 0,0000                      |
| S.T.O.,                      | Nákladový účet<br>- 1                            | 0,0000                      |
| $I K \Delta$ ero             |                                                  |                             |

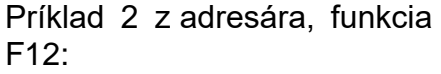

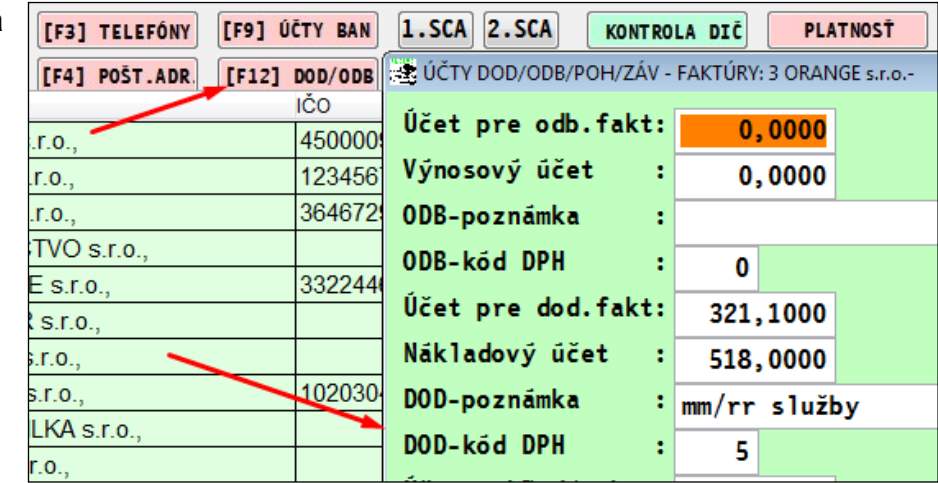

### <span id="page-9-0"></span>*Konverzia DS pre DPH od 2021*

#### **Táto kapitola sa bude týkať len tých užívateľov, ktorí účtovali nový rok v pôvodnej verzii 2.00 a až v priebehu obdobia napríklad februára alebo marca, si nainštalovali verziu 2.10 pre rok 2021 !**

Ak ste ale účtovali rok 2021 vo verzii 2.00 (starej) , používali ste teda staré kódy pre DPH a až potom ste inštalovali verziu 2.10 pre rok 2021, potom pre správne zaradenie položiek do výkazu DPH spustite túto funkciu:

Nastavte príslušný mesiac (v ktorom ste používali staré DS)

V časti SPRACOVANIE X SPEC FUNKCIE Otvorte: **KONVERZIA DANOVYCH SKUPIN.**

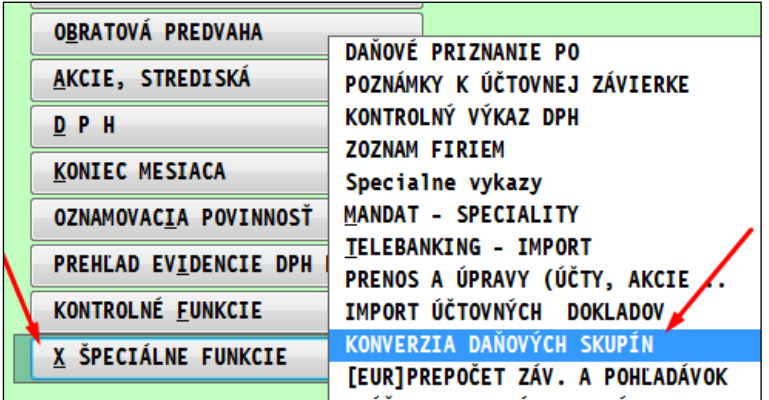

Konverziu môžete spustiť podľa uváženia na :

- **Všetky doklady v aktuálnom mesiaci**
- **Označených dokladov v aktuálnom mesiaci**

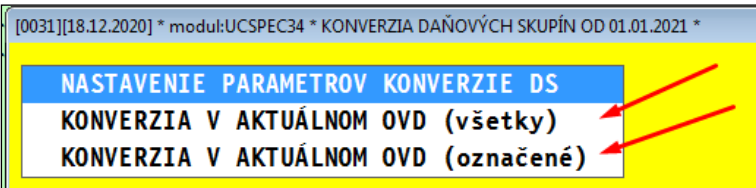

# <span id="page-10-0"></span>**Modul PROLJU – Jednoduché účtovníctvo**

# <span id="page-10-1"></span>*Tlač výkazu DPH v zjednodušenej forme (28.01.2021)*

Doplnili sme tlač výkazu DPH v zjednodušene forme.

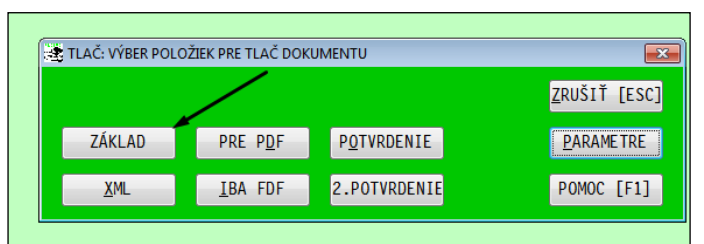

### <span id="page-10-2"></span>*Nový zoznam daňových skupín pre rok 2021*

Nová verzia 2.10 obsahuje :

- **1. Nový zoznam daňových skupín pre rok 2021**
- **2. Úpravu v programe pre spracovanie nového výkazu DPH**
- **3. Úpravu v programe pre spracovanie upraveného Kontrolného výkazu DPH**

Nový výkaz DPH platný od 1.1.2021 si môžete pozrieť: **Vzor výkazu DPH si môžete stiahnuť a otvoriť tu: [TU ....\(výkaz DPH platný od 1.1.2021\)](http://www.proluc.sk/aktuality/dphv21_1.pdf)**

Ak používate v agende vyšlých , došlých faktúr, v adresári, **kód daňovej operácie**, tieto kódy zostávajú nezmenené, zmenili sme len ich "vnútorný obsah".

<span id="page-10-3"></span>**Začíname účtovať v roku 2021 – po inštalácii verzie 2.10**

**Ak ste rok 2021 otvorili až po inštalácii verzie 2.10 , nemusíte vykonávať žiadne nastavenia.**

## <span id="page-11-0"></span>**Upozornenie na neaktuálny zoznam daňových skupín pre rok 2021**

V prípade, že máte nainštalovanú novú verziu 2.10 a pri otvorení dôležitých funkcií dostanete hlásenie o neaktuálnych daňových skupín pre rok 2021 (obrázky príklady): - **vykonáte nasledovný postup.**

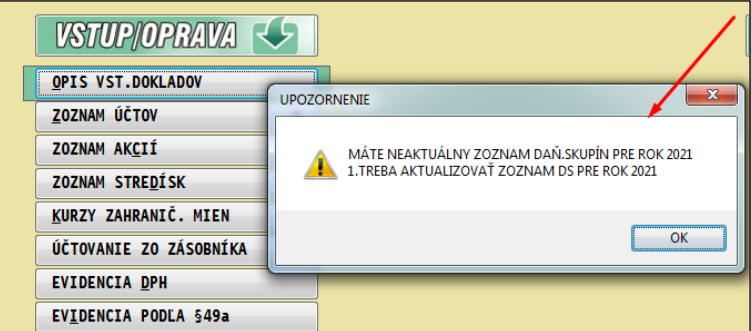

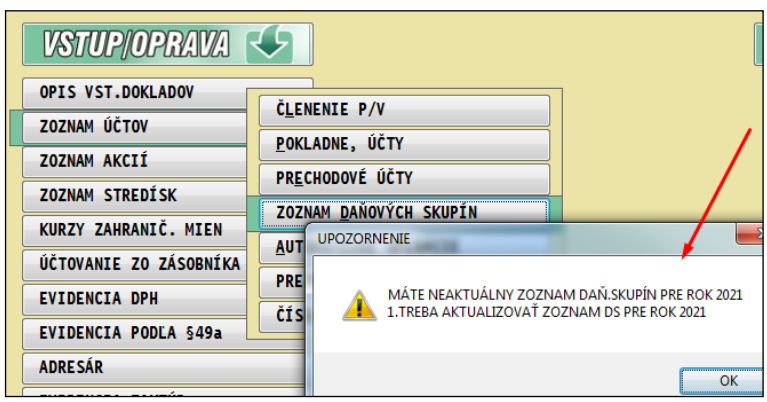

- **1. v roku 2021 prejdete do VSTUP /OPRAVA do ZOZNAM ÚČTOV**
- **2. otvoríte ZOZNAM DANOVYCH SKUPIN (aj cez upozornenie)**

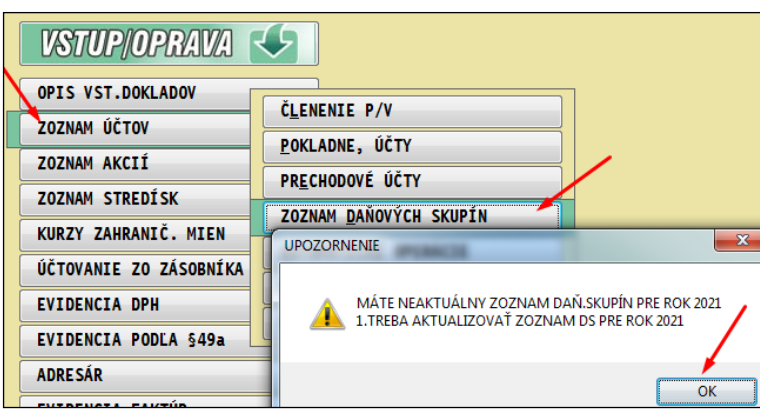

**3. Kliknete na AKTUALIZUJ a potvrdíte ANO**

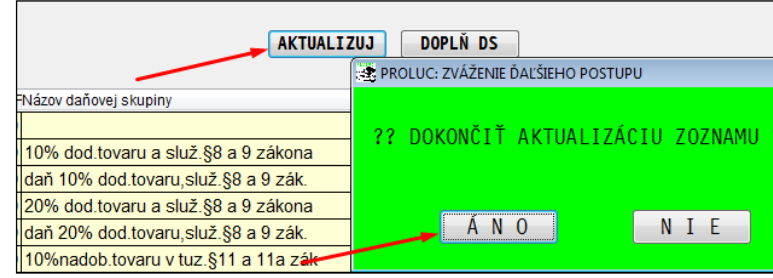

**Až po tejto operácií a pri vstupe do** 

**účtovného denníka bez upozornenia máte pripravený správny zoznam daňových skupín pre rok 2021**

# <span id="page-12-0"></span>**Tabuľka DS pôvodné verzus DS 2021**

Tabuľku si môžete stiahnuť aj z web stránky **[TU....](http://www.proluc.sk/aktuality/prevod_ds_20_21.xlsx)**

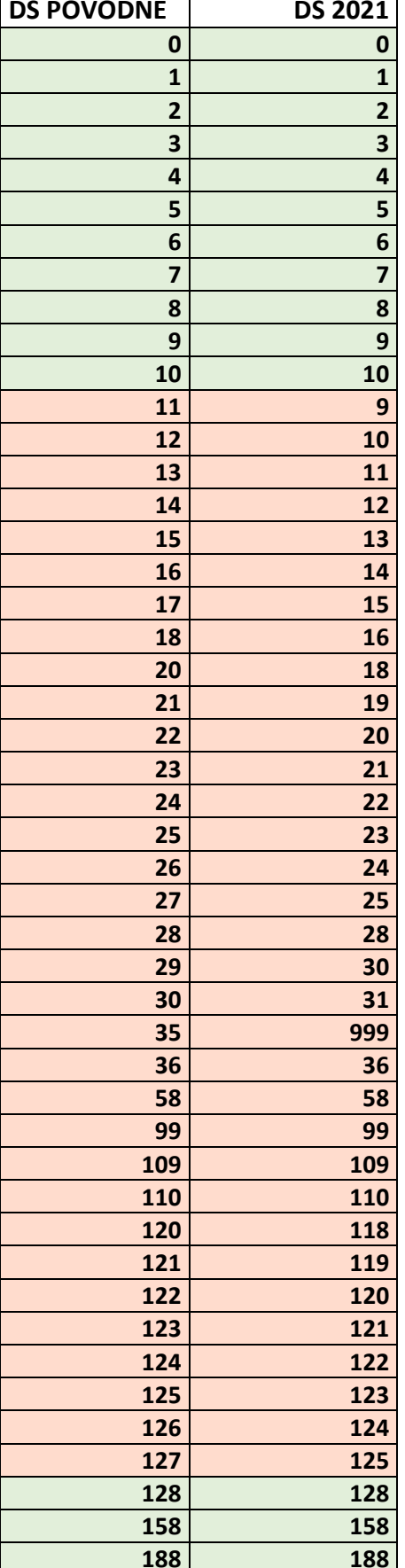

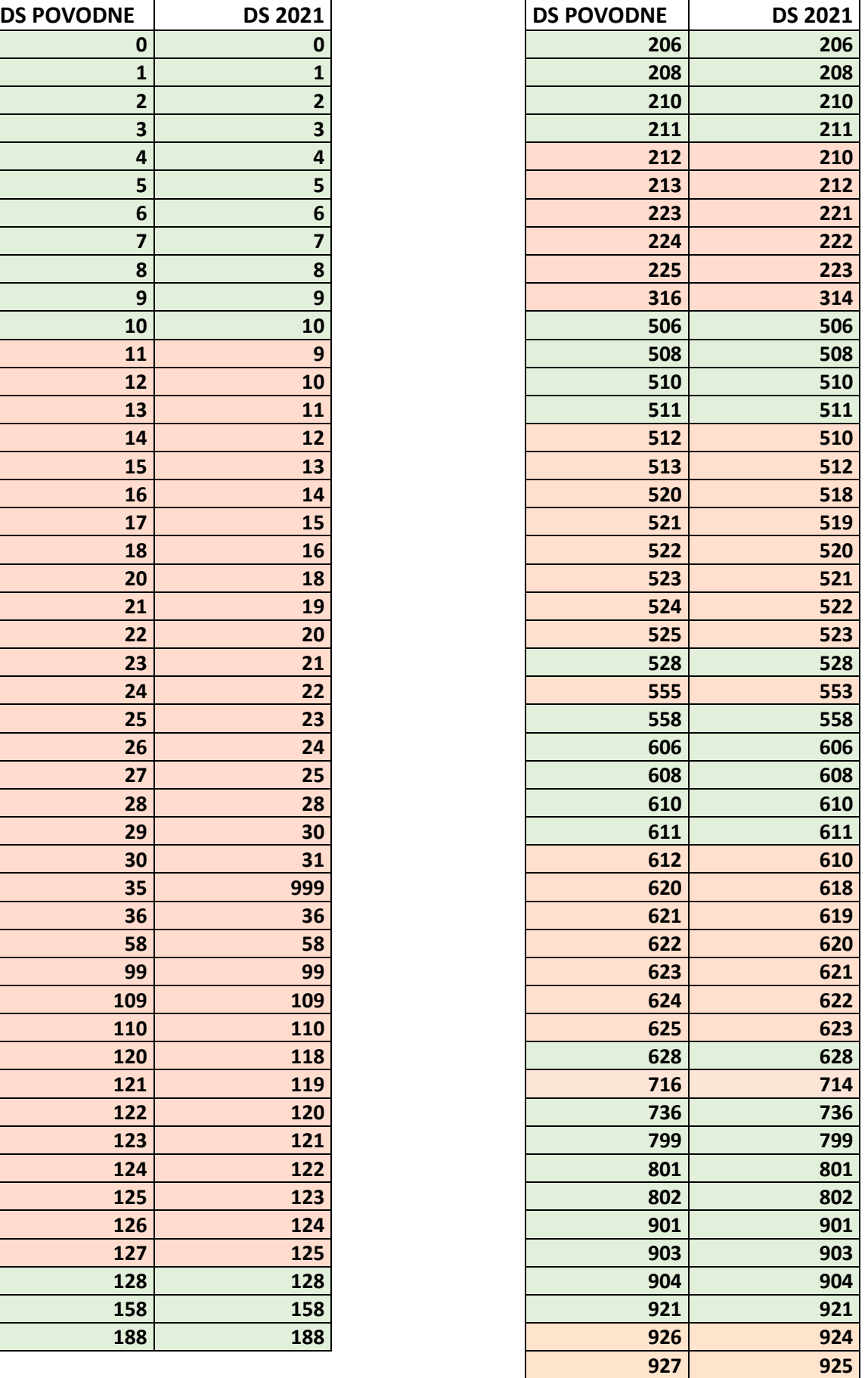

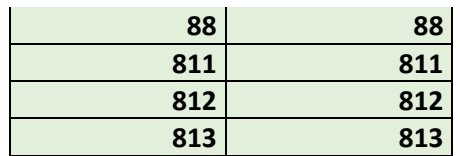

### <span id="page-13-0"></span>**Tabuľka - kódy daňových operácií 2021**

Ak používate v agende vyšlých , došlých faktúr, alebo adresári cez F12 ..

- kód daňovej operácie zostáva nezmenený, zmenili sme len ich "vnútorný obsah smerovanie na nové DS".
- **teda tieto kódy zostávajú ako doteraz** (nemusíte ich nikde meniť a opravovať)
- **prehľad kódov daňových operácií si môžete stiahnuť z webu [TU .....](http://www.proluc.sk/podpora/navody/kody_dph_2021.pdf)** (tabuľka je rozdelená na VÝSTUP a VSTUP)

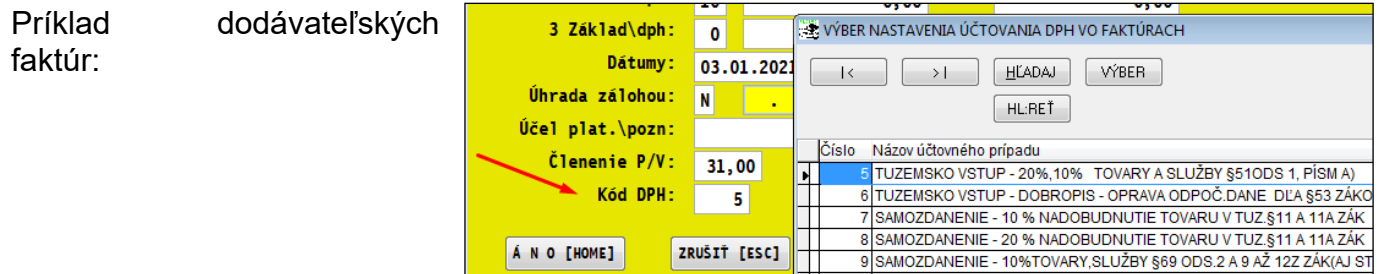

### <span id="page-14-0"></span>*Konverzia DS pre DPH od 2021*

#### **Táto kapitola sa bude týkať len tých užívateľov, ktorí účtovali nový rok v pôvodnej verzii 2.00 a až v priebehu obdobia napríklad februára alebo marca, si nainštalovali verziu 2.10 pre rok 2021 !**

Ak ste ale účtovali rok 2021 vo verzii 2.00 (starej) , používali ste teda staré kódy pre DPH a až potom ste inštalovali verziu 2.10 pre rok 2021, potom pre správne zaradenie položiek do výkazu DPH spustite túto funkciu:

Nastavte príslušný mesiac (v ktorom ste používali staré DS)

V časti SPRACOVANIE X SPEC FUNKCIE Otvorte: **KONVERZIA DANOVYCH SKUPIN.**

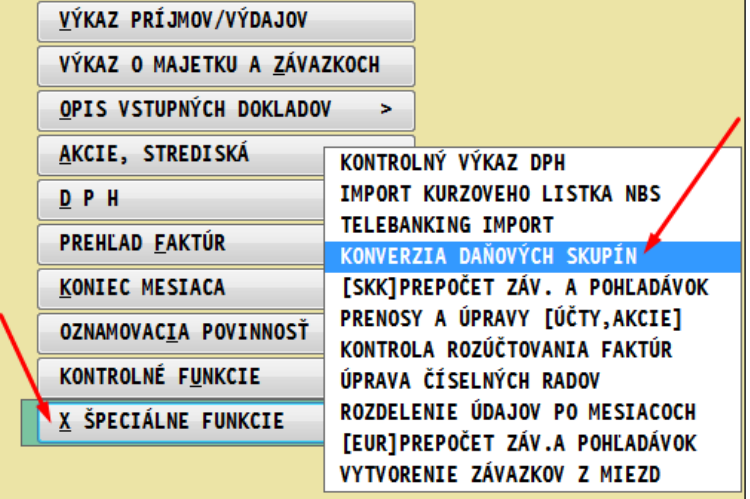

Konverziu môžete spustiť podľa uváženia na :

- **Všetky doklady v aktuálnom mesiaci**
- **Označených dokladov v aktuálnom mesiaci**

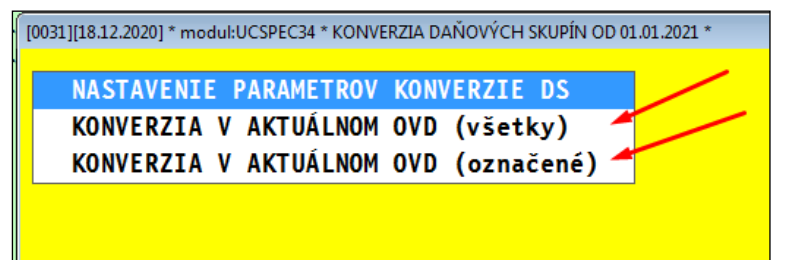

### <span id="page-15-1"></span><span id="page-15-0"></span>*Tlač dodacieho listu s kontaktnou osobou (22.05.21)*

Do tlače dodacieho listu je možné doplniť kontaktnú osobu z danej firmy .

- Jednou z podmienok je mať **zadané kontaktné osoby** v tzv. telefónnom zozname cez modul:
- PROLFA / VSTUP OPRAVA/ TELEFONNY ZOZNAM

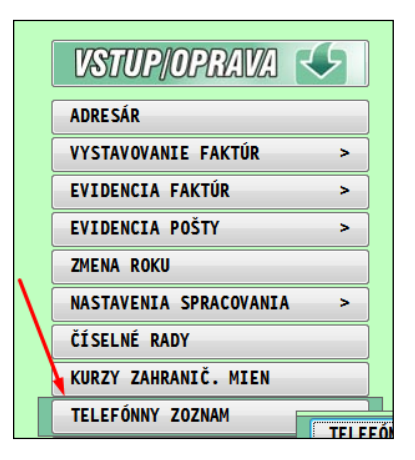

#### Príklad zadania kontaktov v zozname.

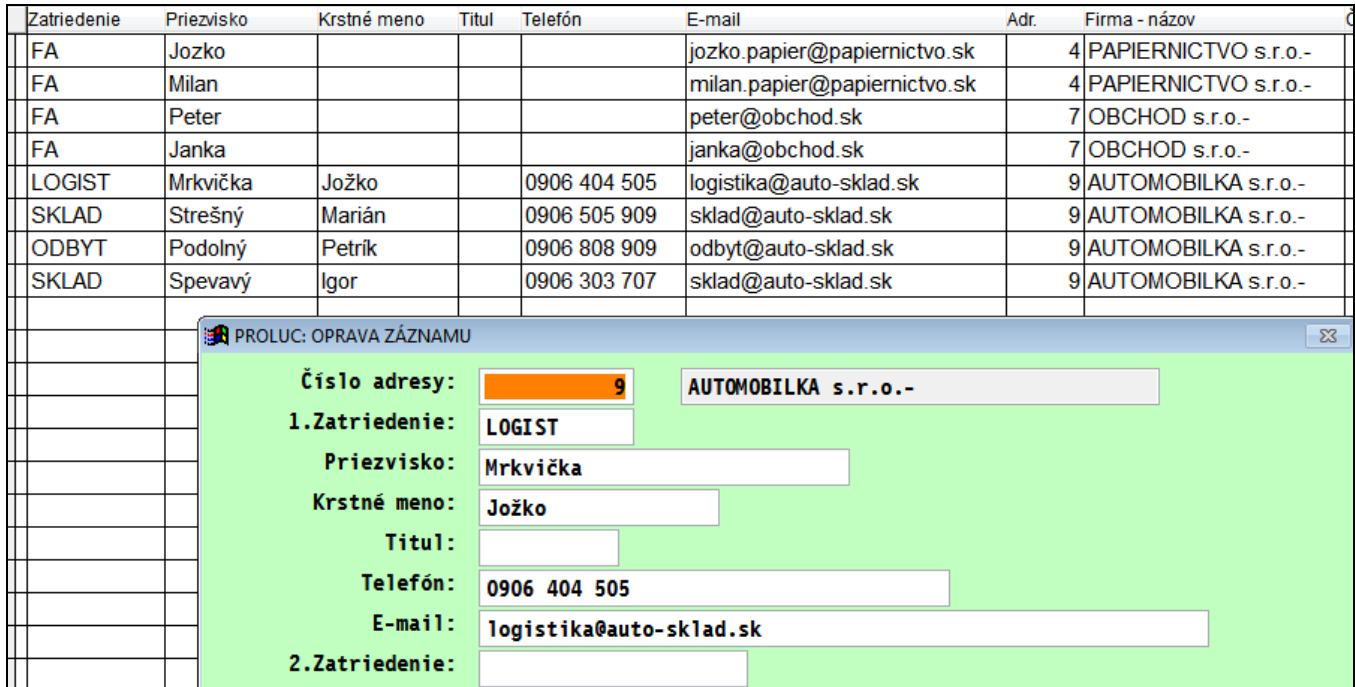

#### <span id="page-16-0"></span>**Nastavenie kontaktnej adresy na zápis do dodacieho listu**

Do zadávacej masky si cez tlačidlo ????? doplňte položku nazvanú "Adresa dodania"

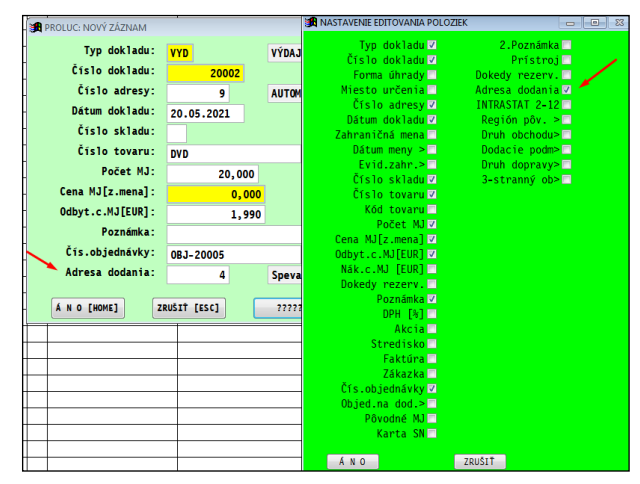

Kontaktnú adresu je možné vybrať cez 2 klávesy: **F1** – výber zo zoznamu len na zadaného odberateľa **F2** – výber z celého "telefónneho" zoznamu

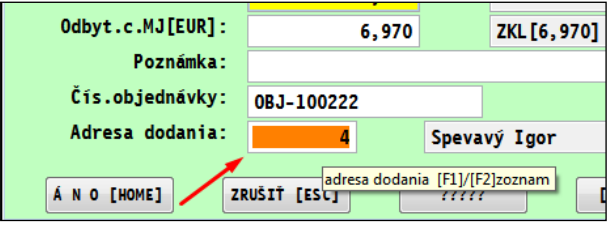

Príklad tlače dodacieho listu s vyplneným kontaktom.

Štandardne sa do tlače preberajú objekty: meno, priezvisko, telefón, e-mail

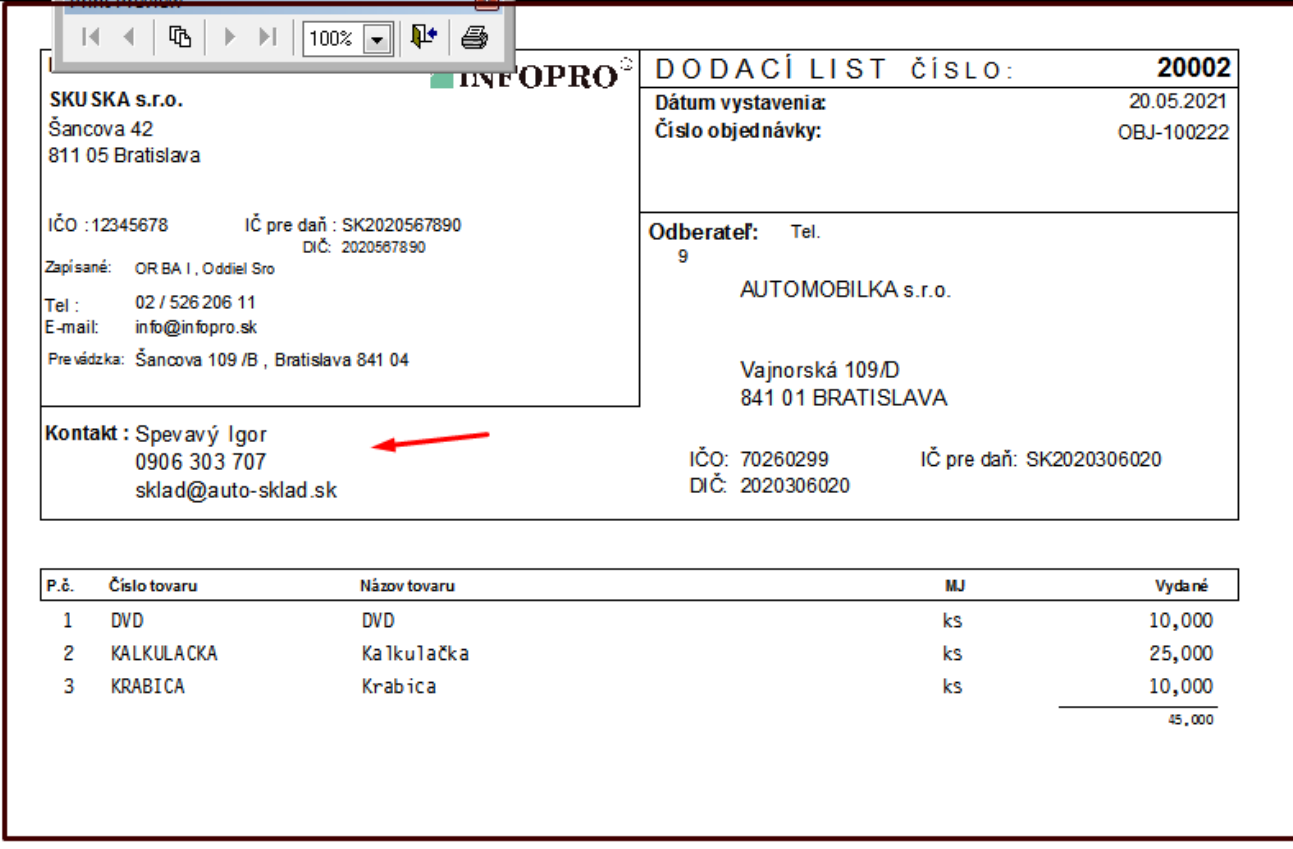

**Dokument vydal: INFOPRO s.r.o. Dátum poslednej aktualizácie: 23. mája 2021**